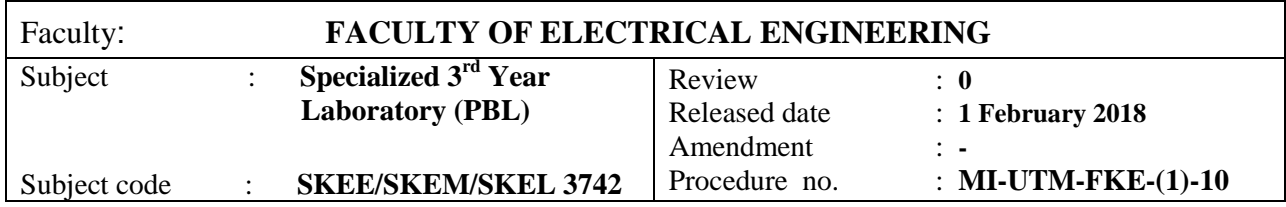

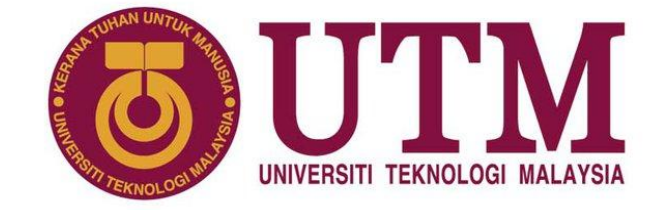

# SKEE/SKEM/SKEL 3742

## FACULTY OF ELECTRICAL ENGINEERING UNIVERSITI TEKNOLOGI MALAYSIA SKUDAI CAMPUS **JOHOR**

## APPLIED CONTROL LABORATORY **STUDENT PACK**

### **Introduction to PLC and Design (Using GLOFA GM6 PLC) Factory Automation System (ED-4031) – Task 1**

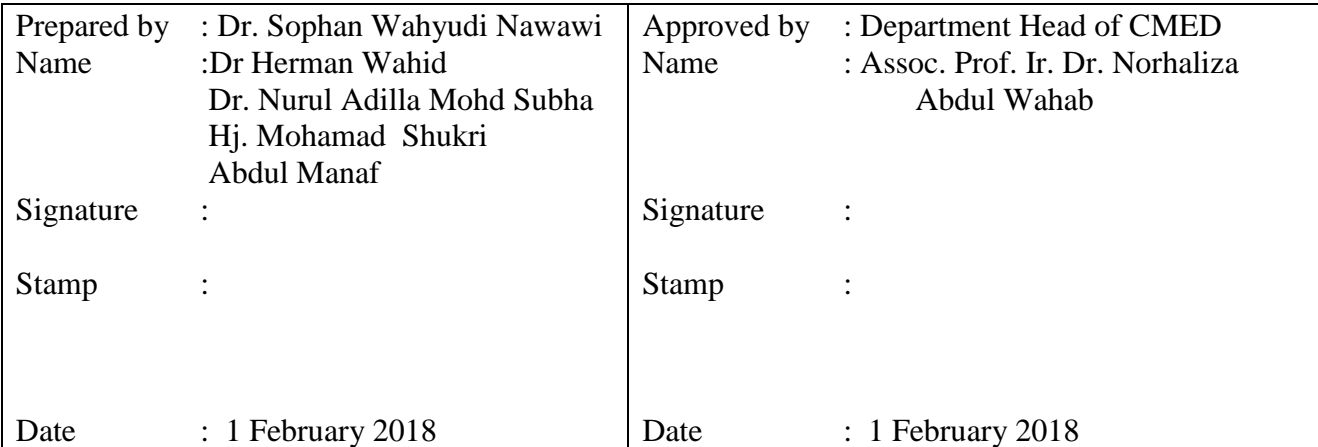

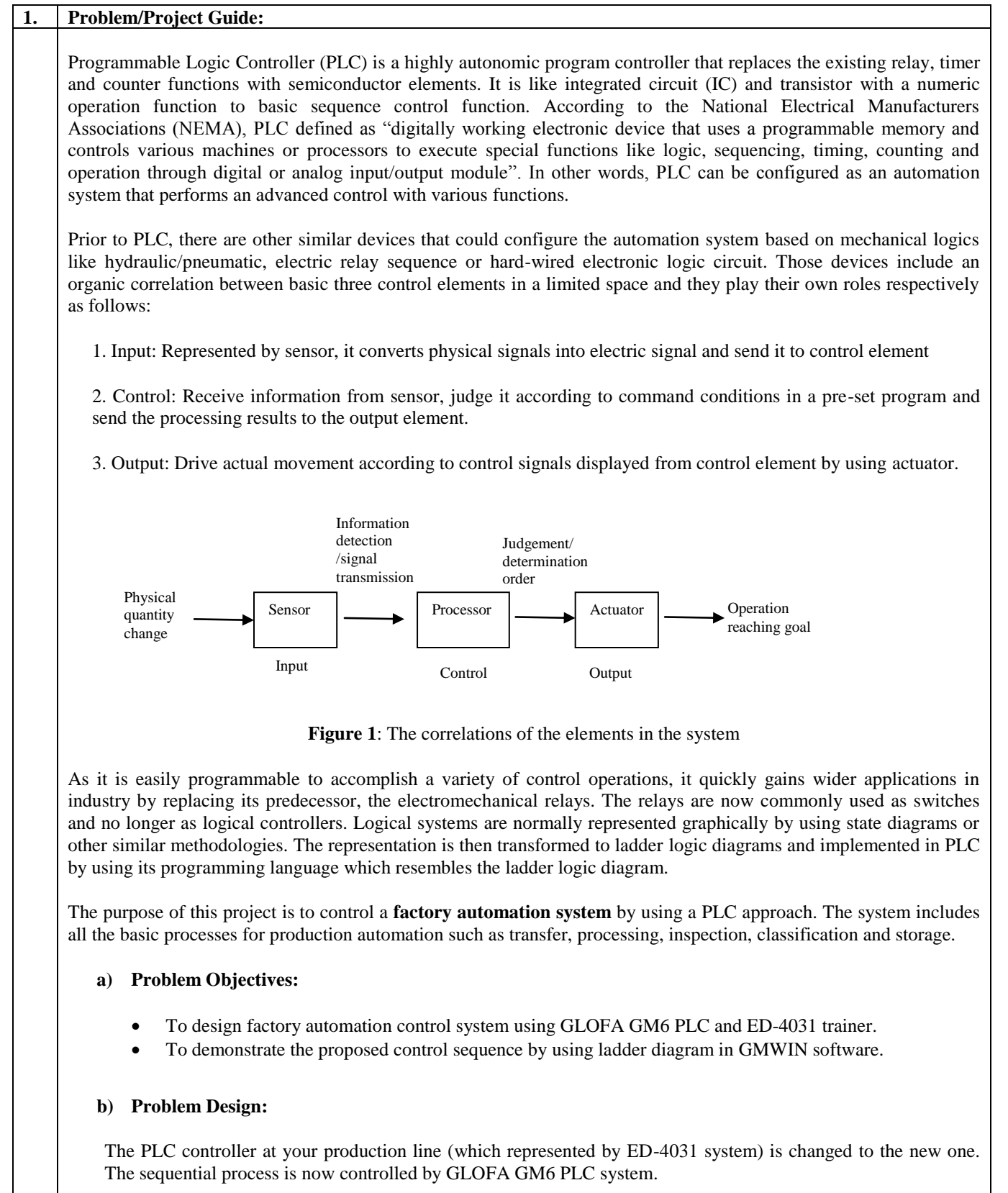

Your team is assigned to look into this problem and come out with a good solution to make sure the production line can be operated as normal without any problem. The report for the solution needs to include the sequence of operation for each check point in the production line system.

To tackle the problem design, students are required to perform the task in c section.

#### **c) Task :**

You need to perform the task under the following conditions. Please make sure the basic wiring is connected to the system in accordance with the input & output wiring diagram, and write a PLC program to control the system, and carry out its trial run.

- 1) **Supply**: Insert objects (all metal/nonmetal objects) into the magazine according to the conveyor system, as in Figure 2. Press the Start Push button, the part sensor will detect the WORK. Then move forward the supply cylinder to supply the WORK. After that move backward the supply cylinder by forward completion signal. (Note: You also can used the object with hole to be considered as defected)
- 2) **Processing**: Press the Start Push button to move forward the drill working cylinder, process the WORK for five (5) seconds and move backward the drill working cylinder.
- 3) **Defective Extraction**: Press the Start Push button to activate the conveyor belt and place the WORK on the conveyor manually. If the WORK is judged as defective through the defective sensor, move forward the extraction cylinder in three (3) seconds to extract the WORK.
- 4) **Metal Extraction**: Press the Start Push button to activate the conveyor belt and place the WORK on the conveyor manually. If the WORK is judged as defective through the metal sensor, move forward the extraction cylinder in three (3) seconds to extract the WORK.
- 5) **Supply & Processing**: Press the Start Push button, if the part sensor detects the WORK, move forward the supply cylinder to supply the WORK and move forward the drill working cylinder to process the WORK for three (3) seconds. Then move the backward the drill working cylinder to complete the processing and move backward the supply cylinder to prepare transfer.
- 6) **Transfer & Extraction**: Press the Start Push button to operate the conveyor belt first. Then move forward the transfer cylinder to transfer the WORK to the conveyor belt. Move backward the transfer cylinder and extract the WORK with the extraction cylinder in five(5) seconds.
- 7) **Transfer, Inspection & Extraction Task 1**: Press the Start Push button to activate the conveyor belt first. Then move forward the transfer cylinder to transfer the WORK to the conveyor belt. Move backward the transfer cylinder and inspect the processing status by using the defective sensor. If it is judge as defective, move forward the extraction cylinder in three (3) seconds to extract the WORK.
- 8) **Transfer, Inspection & Extraction Task 2**: Press the Start Push button to activate the conveyor belt first. Then move forward the transfer cylinder to transfer the WORK to the conveyor belt. Then move backward the transfer cylinder and inspect whether there is metal or nonmetal by using the metal sensor. If it is judge the metal, move forward the extraction cylinder in three (3) seconds to extract the WORK. If it is judged as nonmetal, save the WORK into the good parts storage.
- 9) **Supply, Processing, Transfer, Inspection & Extraction (Complete production line setup):** Press the Start Push button to activate the conveyor belt first. If the part sensor detects the WORK, move forward the supply cylinder to supply the WORK and move forward the drill working cylinder to process the WORK for five (5) seconds. Move backward the drill working cylinder to complete the processing. Then, move backward the supply cylinder and move forward the transfer cylinder to transfer the WORK to the conveyor belt and move backward the transfer cylinder. Inspect the transfer WORK by using the defective sensor/metal sensor. If it is judge as defective, move forward the extraction cylinder in three (3) seconds to extract the WORK and stop the conveyor. If it is judged as a nondefective, store the WORK into the good part storage and stop the conveyor in ten (10) seconds.

**Note:** Please use the basic I/O allocation set to ED-4031 in Table 1. You may use suitable sensor S2 for defective object detection.

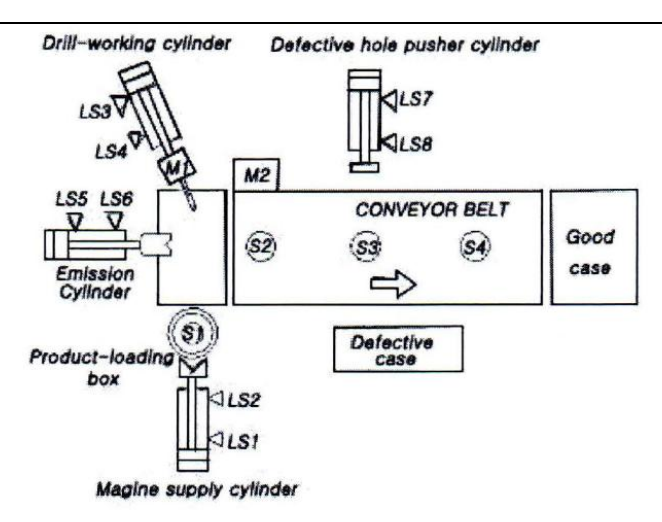

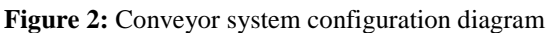

A report supported with the experiment result is expected to be produced at the end of the task. The collected data and analysis should be well presented and discussed in detail in the report.

#### **d) Problem-solving Time-line**

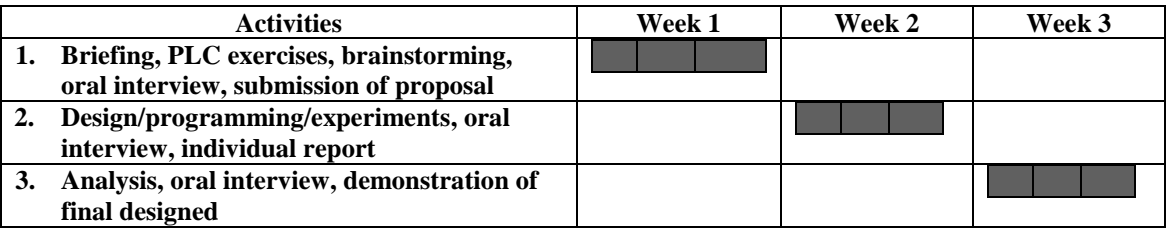

#### **e) Proposal write-up**

You are expected to submit a handwritten project proposal on one page of paper + attachments (e.g. a flowchart for software based project). Each write-up is to be submitted as teamwork on the **first week** of the laboratory. Please ensure that each team member is responsible enough to contribute in completing the work. Your proposal may include the following information:

- title
- objective
- problem statement
- methodology (flow chart/block diagram/list of equipment, materials)
- expected outcome

#### **f) Report writing**

A group report needs to be submitted in the **post week** after the third week of laboratory session. Your report should follow the general guide by the Laboratory Coordinator such as abstract, introduction, methodologies etc.

Other than the general guide, your report for this laboratory may also include:

- Review and circuit diagrams
- Data and graph as a results
- Photographs of the actual circuit construction
- Photographs of your group members

#### **g) Questions That Can Help You Tackle The Problem**

- 1) How does Factory Automation Trainer work?
- 2) What are the inputs and outputs of the system?

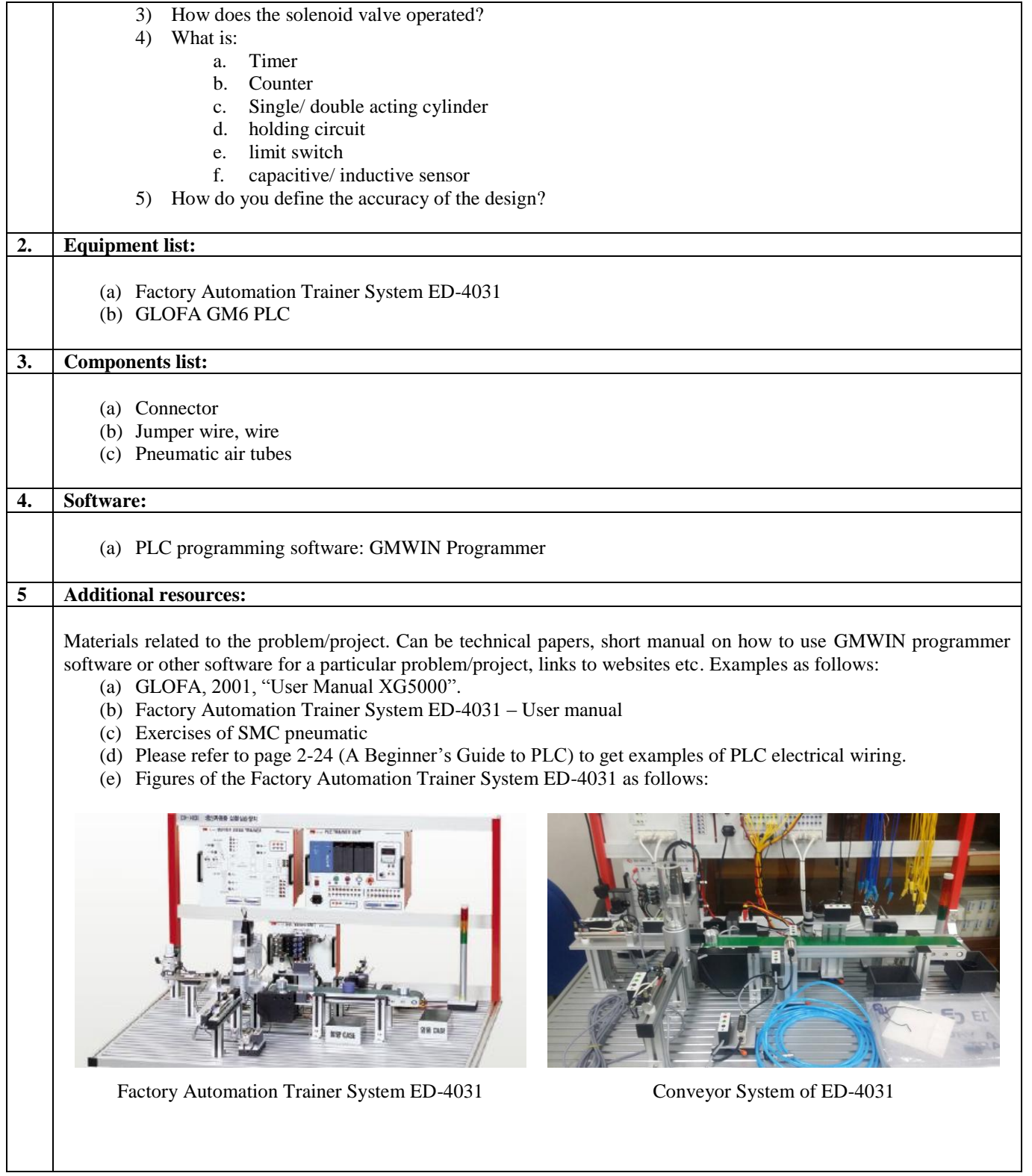

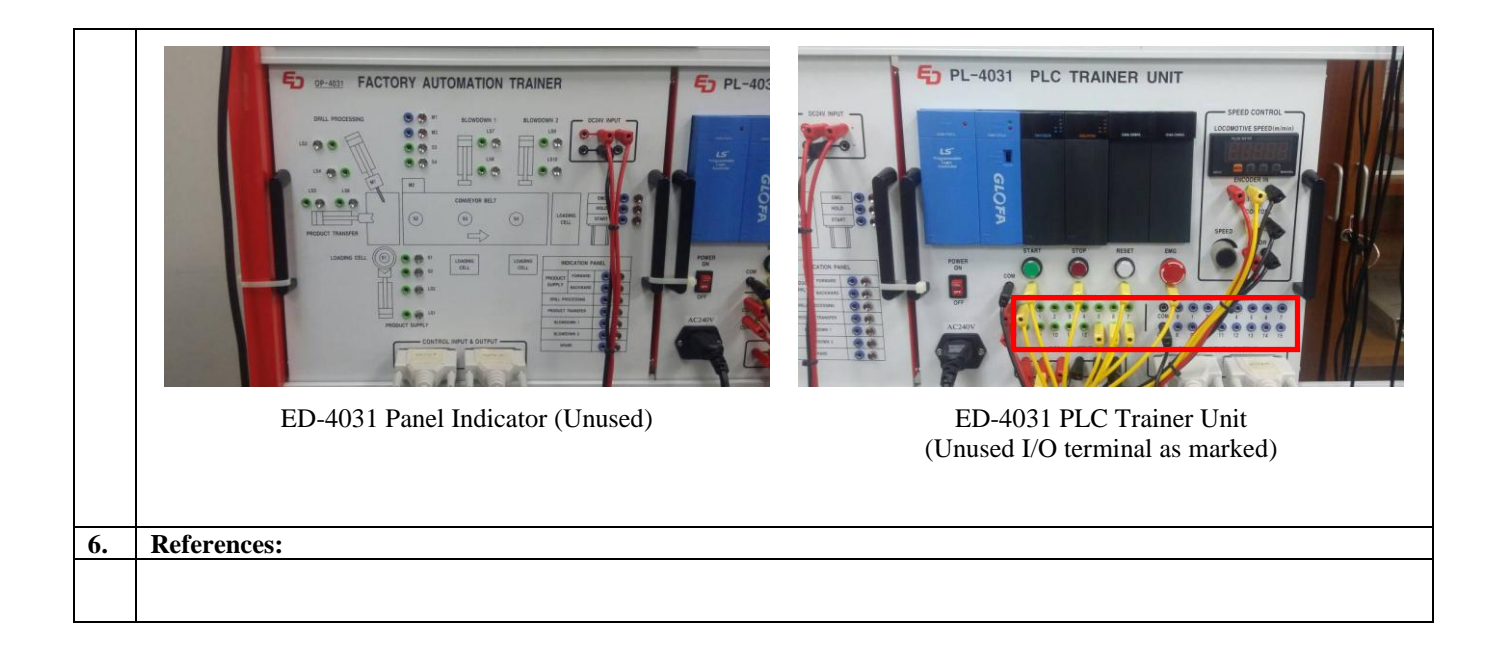

#### **Appendices**

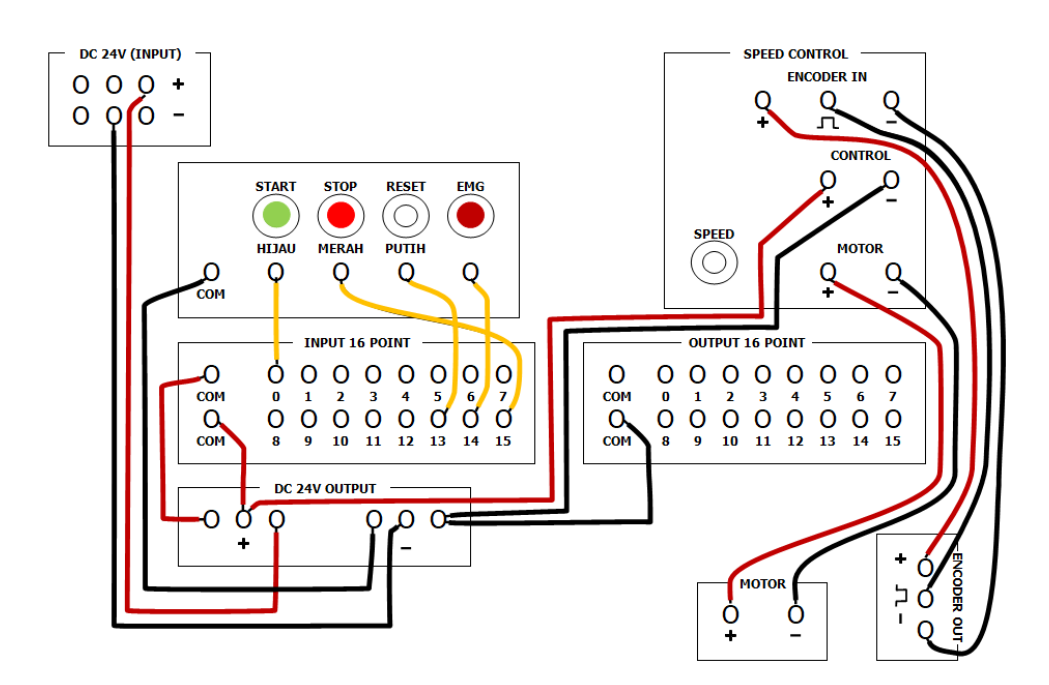

**Figure 3:** Basic wiring for ED-4031

**Table 1:** Basic I/O allocation set to the ED-4031

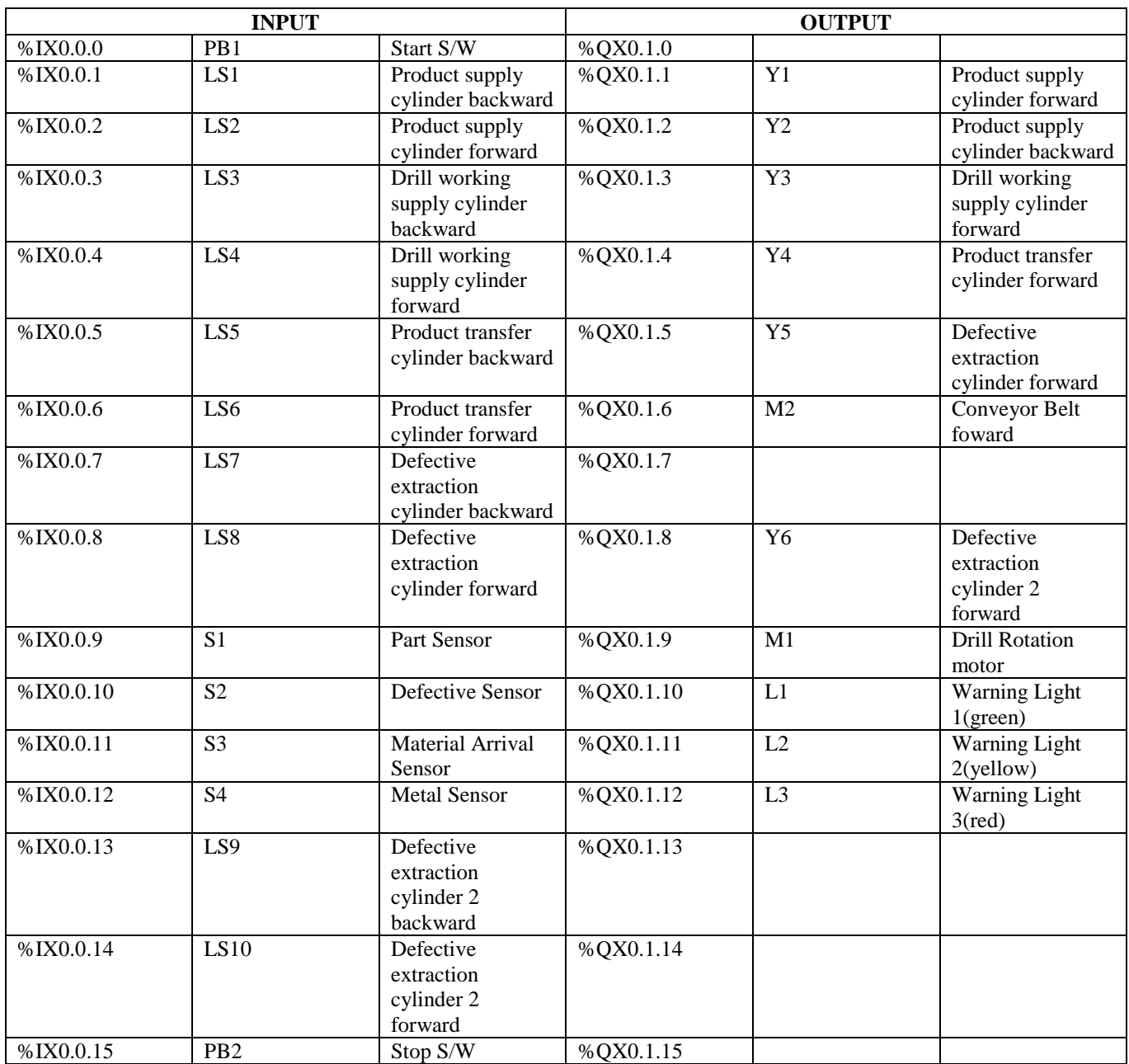